# Oracle® Hospitality Suite8 Release Notes

Release Notes Release 8.11.0.0

Part Number: E91859-01

December 2017

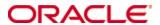

Copyright © 2002, 2017, Oracle and/or its affiliates. All rights reserved.

This software and related documentation are provided under a license agreement containing restrictions on use and disclosure and are protected by intellectual property laws. Except as expressly permitted in your license agreement or allowed by law, you may not use, copy, reproduce, translate, broadcast, modify, license, transmit, distribute, exhibit, perform, publish, or display any part, in any form, or by any means. Reverse engineering, disassembly, or decompilation of this software, unless required by law for interoperability, is prohibited.

The information contained herein is subject to change without notice and is not warranted to be error-free. If you find any errors, please report them to us in writing.

If this software or related documentation is delivered to the U.S. Government or anyone licensing it on behalf of the U.S. Government, then the following notice is applicable:

U.S. GOVERNMENT END USERS: Oracle programs, including any operating system, integrated software, any programs installed on the hardware, and/or documentation, delivered to U.S. Government end users are "commercial computer software" pursuant to the applicable Federal Acquisition Regulation and agency-specific supplemental regulations. As such, use, duplication, disclosure, modification, and adaptation of the programs, including any operating system, integrated software, any programs installed on the hardware, and/or documentation, shall be subject to license terms and license restrictions applicable to the programs. No other rights are granted to the U.S. Government.

This software or hardware is developed for general use in a variety of information management applications. It is not developed or intended for use in any inherently dangerous applications, including applications that may create a risk of personal injury. If you use this software or hardware in dangerous applications, then you shall be responsible to take all appropriate fail-safe, backup, redundancy, and other measures to ensure its safe use. Oracle Corporation and its affiliates disclaim any liability for any damages caused by use of this software or hardware in dangerous applications.

Oracle and Java are registered trademarks of Oracle and/or its affiliates. Other names may be trademarks of their respective owners.

Intel and Intel Xeon are trademarks or registered trademarks of Intel Corporation. All SPARC trademarks are used under license and are trademarks or registered trademarks of SPARC International, Inc. AMD, Opteron, the AMD logo, and the AMD Opteron logo are trademarks or registered trademarks of Advanced Micro Devices. UNIX is a registered trademark of The Open Group.

This software or hardware and documentation may provide access to or information about content, products, and services from third parties. Oracle Corporation and its affiliates are not responsible for and expressly disclaim all warranties of any kind with respect to third-party content, products, and services unless otherwise set forth in an applicable agreement between you and Oracle. Oracle Corporation and its affiliates will not be responsible for any loss, costs, or damages incurred due to your access to or use of third-party content, products, or services, except as set forth in an applicable agreement between you and Oracle.

# **Contents**

| Preface |                                     |  |
|---------|-------------------------------------|--|
|         | Purposeiv                           |  |
|         | Audienceiv                          |  |
|         | Customer Supportiv                  |  |
|         | Documentationiv                     |  |
|         | Revision Historyiv                  |  |
| 1       | Features and Updates1-1             |  |
|         | Cashiering1-1                       |  |
|         | Central Reservation System (CRS)1-1 |  |
|         | Miscellaneous                       |  |
|         | General                             |  |
|         | TAC Reservation Assistant1-1        |  |
|         | Profiles1-1                         |  |
|         | Reservation1-2                      |  |
|         | Bed Management1-2                   |  |
|         | Spa and Leisure1-3                  |  |
|         | XML Interface1-3                    |  |
|         | OTA XML Interface1-4                |  |
|         | Online Interface1-4                 |  |
|         | webConnect1-4                       |  |
| 2       | Resolved Issues                     |  |

# **Preface**

The Oracle Hospitality Suite8 Hotel Property Management System supports all areas of your hotel while focusing on the guest. Use Suite8 to manage reservations, housekeeping, banqueting, sales, and marketing activities for your hotel.

## **Purpose**

These Release Notes provide a brief overview of additions, enhancements, and corrections implemented in this software release. Their intent is informative, not instructional. Review the product documentation, including technical and application advisories for previous versions, for detailed information on installation, upgrade, configuration, and general use.

## **Audience**

This document is intended for customers who use Oracle Hospitality Suite8 release 8.11.0.0

## **Customer Support**

To contact Oracle Customer Support, access My Oracle Support at the following URL: https://support.oracle.com

When contacting Customer Support, please provide the following:

- Product version and program/module name
- Functional and technical description of the problem (include business impact)
- Detailed step-by-step instructions to re-create
- Exact error message received and any associated log files
- Screen shots of each step you take

### **Documentation**

Oracle Hospitality product documentation is available on the Oracle Help Center at http://docs.oracle.com/en/industries/hospitality/

# **Revision History**

| Date          | Description of Change |
|---------------|-----------------------|
| December 2017 | Initial publication   |

iv Preface

# 1 Features and Updates

The following sections contain a list of updates for all modules of Suite8 and the XML Interface.

# Cashiering

• You can now split amounts for postings in foreign currency when original posting was made in foreign currency.

# **Central Reservation System (CRS)**

 You can now use Bed Management in Suite8 Central CRS environment (Partner, Mirror). You can start the room rack in the master from menu Quick Keys -> Room Rack, or with the shortcut Ctrl-L.

The new room rack design from bed management will be used for all hotels, even if there is one property without active bed management license.

The room rack starts in the same window like Reservation and can be simply switched to another hotel by click on the hotel name on the top of the window.

## **Miscellaneous**

#### General

• You can now define **color schemes** for Suite 8 under Miscellaneous > User Settings > Appearance > Color schemes with the ability to make the schema public or private (depending on the User right > Configuration > Create/Modify public colors. The default can be set at any time with Ctrl +Shift + F12 und then restart Suite8. The color schemes are also valid for Availability (CTRL+D).

#### **TAC Reservation Assistant**

- A new license for TAC Reservation Assistant (L102883) is available now. To install TAC only this license is needed and it includes:
  - Profile lookup
  - XML Interface 2 way
  - Basic XML interface

### **Profiles**

You can now use the guest anonymization feature to anonymize guest information. The anonymization of a guest completely removes all guest information which might make it possible to identify the individual guest. Checks are performed to make sure that no profile with current or future activities is anonymized, for example: reservations, financial accounts, CCM bookings or activities. The anonymization will also not take place if the last activity has passed less than the defined number of days

Features and Updates 1-1

in global settings. The functionality is controlled via a global setting and additional configuration.

For further information please refer to the *Oracle Hospitality Suite8 Guest Anonymization guide*.

### Reservation

- You can now define a display order for the Package Report Groups under Setup >
   Configuration > Reservations > Rate Management > Package Report Groups.
- Country specific requirement for Sweden: You can now use enhanced credit invoice handling with the following options:
  - Activate the global setting **Enable Enhanced Credit Invoice** under Country Specifics > Country Specifics3 > Swedish Settings with the ability to define **Only on the day of the check-out** and the selection of the **Allowed Payment Methods**. If an invoice is checked-out and needs to be 'voided', go to **Options > Credit Invoice**. Depending on the allowed payment methods a contra entry and an invoice will be created with the question if the revenue should be booked to a new billing window. If there is a mixture of allowed and not allowed payment methods, the invoice cannot be 'voided'.
- The following is only needed when you have Hotel Mobile installed: As you have in Hotel Mobile 4 housekeeping statuses, you can now define in Suite8 also the maximum of 4 housekeeping statuses to be consistent. Activate the setting Limit Housekeeping Status under Setup > Configuration > Global Settings > Generic > Hotel Mobile 5. If this option is activated a maximum of 4 housekeeping statuses are allowed. If more exist you have to reduce them in Setup > Configuration > Reservations > Room Management > Housekeeping after you have checked that the statuses that should be removed are not linked to a room.

#### **Bed Management**

• The ability to move beds on Room Rack and in Reservations is available now.

#### Room Rack:

Select the target bed using right mouse menu and then left click on **Select bed foraction** (As an indicator, the bed line gets a yellow frame). Select the bed reservation with right click on the day the bed move should be performed, and left click on

#### Move to selected room/bed.

Moving a bed to another bed with a different bed type may need certain adjustments. Such moved reservations are indicated with a yellow house symbol in the reservation line of the room rack. See also **Options > Legend**.

#### Reservation:

In reservation profile tab multi guest grid: Change the display to show **Room**. Double click on a certain day for the related guest bed. You will be asked to change for this day and all days after that day or just for the selected day. It is also possible to mark a range and then select **Options > +Room** to assign the room/bed for the marked days.

#### Perform bed move:

1-2 Features and Updates

Select **Reservation > Room move** from the main menu bar. Current room or bed moves are displayed. Select the appropriate reservation and click the button **Move** to perform the bed move.

- Availability (CTRL + D): You can now define columns in different colors by right click > Settings. You can define and select different color schemes and define certain schemes as public to provide the schema to other users. A new user right to restrict the creation/modifying of public colors is available under Setup > Configuration > User > User Definition > Rights > Configuration > Create/Modify public colors.
- On detailed availability, each column can have its own background and text color, or
  you can choose predefined ones from global settings. You can define colors in a
  custom color scheme, in room type setting and for hotel segments. All three can be
  turned on/off on availability screen right click Menu > Settings.

If multiple colors are defined, colors are applied in this order:

- 1. custom color scheme
- 2. room type color
- 3. segment color

The colors are displayed in the upper part and also in the lower part (Control Panel).

**Note**: Named screen settings are not changed, no matter what you do, unless you click **Save** and save with the same or different name. If however the default or none is selected then all changes are saved for the user.

For further information in general refer to the *Oracle Hospitality Suite8 Bed Management Guide*.

# Spa and Leisure

The following features are available with this release:

- Install Shield enhancements (Config Options)
- Suite8 XML Interface exchange of profile data
- Guest search using wild cards
- webConnect: ability to add a picture to offers to be displayed online

For further information refer to the *Oracle Hospitality Suite8 Spa and Leisure Installation Guide*.

- You can now test the XML-Interface connection during the installation or update, or later within the Config option by clicking the button TEST. As a result the license information is displayed or if the connection failed, a corresponding message pops up.
- For clearer selection and display, you can now select the **Room Type** and **Room Number** from the select box right from the name in the booking screen. It shows the information separated by a pipe:

  roomtype|roomnumber|reservationnumber|arrival-departure

## XML Interface

 Voucher Management: You can now change the VoucherConsumingGuestID via XML Interface.

Features and Updates 1-3

#### **OTA XML Interface**

- The OTA XML interface now supports the rate code availability restriction Closed to departure, allowing the hotel to close a rate code for a departure day.
- OTA XML Interface and Online Interface: in case a dependent rate code is marked as
   Online/OTA XML Interface in rate code configuration to be able to upload it to an
   external system, it is not possible anymore to choose the price rounding type
   Discount Amount. Only Percentage is allowed. A corresponding warning message is
   displayed.

### Online Interface

- The Seekda mapper now supports the upload of rate code restrictions from Suite8 to Seekda.
  - The following restrictions are supported:
  - Open / Close, Close to Arrival, Close to Departure, Min / Max Length of Stay, Min Length of Stay Through.
- TRUST Voyager mapper: the element "confirmationID" in the reservation
  message is now a string value and not an integer value anymore. This was changed
  in the TRUST system and a request to make that change also in the Online Interface
  was made by TRUST. Therefore from this release onwards the confirmation ID is a
  string value.

### webConnect

- It is now possible to add a default Cancel Status Code on Setup > Configuration > Suite8 Homepage > Setup > Tab 1 and cancel future bookings. On Tab 2 you can activate the option Show conference bookings to define if the page Meeting Rooms is available under My Account. Opening this tab displays future and past Conference Bookings of the guest.
- The Guest anonymization feature (see Profiles > Guest anonymization) is also available in webConnect. When the guest presses the button Forget me, an alert is displayed that all data including history will be deleted. When the guest confirms this alert Suite8 will perform the necessary checks. The guest will be informed if the data could be anonymized or not. If so, the guest will be logged out of Suite8. In addition the check Allow to save profile information is available on the according screens. If the guest selects this option the profile will be updated in Suite8 accordingly.

1-4 Features and Updates

# 2 Resolved Issues

The following table lists the resolved issues for this release.

| Product               | Bug DB   | Description                                                                                                    |
|-----------------------|----------|----------------------------------------------------------------------------------------------------|
| Cashiering            | 26765374 | Billing > Posting > Split: All available options are displayed now, no matter what computer screen size.                                                                                                    |
| Catering & Conference | 26431298 | The view V8_CCM_FS_PACKAGE excludes now package excluded items on a package included event in the package summary of the function sheet.                                                                                                    |
| Reservation           | 25694512 | Group Reservations: You can now see the <b>Reinstate</b> button instead of the Cancel button when you reinstate a cancelled reservation.                                                                                                    |
|                       | 26980148 | Group Reservations: The billing screen appears now again when a group has been checked in and the key card has been generated and the global setting <b>Show billing after check-in</b> under <b>Setup &gt; Configuration &gt; Global Settings &gt; Reservation 3</b> is active.            |
| Bed Management        | 26978916 | You can now use the same bed for day use and another reservation where the arrival is on the same day.                                                                                                    |
|                       | 26825490 | Bed move in room grid (CTRL + L) is now possible when the date overlaps. See also The ability to move beds on Room Rack and in Reservations.                                                                                                    |
| Suite8 POS8           | 27067051 | Executing reports from Posback does not generate access violations anymore.                                                                                                    |
| XML Interface         | 26736379 | It is now possible to remove a room number from an existing reservation using the following XML element: <field name="RoomNum"></field> or <field name="RoomNum">-1</field> .  This is only possible for not yet checked in reservations and only for reservations without superblock flag. |
|                       | 26484294 | From 8.10 version onwards, the encryption method in <b>FidelioV8DBPasswordEncrypt.exe</b> was changed to generate a machine based encrypted password, which is only valid in the same machine.                                                                                              |
|                       |          | The Decryption method in the XML interface was still using the methods from version 8.9.6 and hence it fails to decrypt the password generated by the Suite8 8.10 tool.                                                                                                    |
|                       |          | From this version onwards passwords need to regenerated for the XML Interface if password encryption is used and will be machine based.                                                                                                    |

Resolved Issues 1-5

| Product           | Bug DB   | Description                                                                                                    |
|-------------------|----------|----------------------------------------------------------------------------------------------------|
| OTA XML Interface | 26743848 | Rate availability triggers are now working properly when rate levels are active in Global Settings and the parameter <b>Use rate level restrictions</b> in OTA XML configuration is activated.                                                                                 |
|                   | 26918339 | Suite8 OTA XML Interface & Suite8 Error log:                                                                                                    |
|                   |          | If OTA XML Interface errors occur and recorded in the error log, the little red square in the lower right corner of the Suite8 main screen, indicating that there are new errors is blinking now on all workstations and not only on the workstation where the error occurred. |
| Online Interface  | 26626203 | Channel Manager mapper: the rate amounts are now correct when uploading a rate detail message of a rate code with attached add to rate and percentage packages.                                                                                                    |
|                   | 26811414 | GHA Profile Lookup: Primary communication methods are flagged now correctly in Suite8 when downloading a profile from GHA.                                                                                                    |
| webConnect        | 26496347 | CCM webConnect > Calendar: The end time reflects now the end time and not the possible last booking, e.g. if end time is 5:00 pm and you select 4:00 pm all packages > 1 hour will not be displayed.                                                                           |
| Miscellaneous     | 26021647 | Setup > Configuration > Miscellaneous > Text Templates:<br>Apostrophes are no longer doubled when saving/editing text<br>templates.                                                                                                    |
|                   | 26228969 | If the Global Setting <b>Status bar</b> under <b>Setup &gt; Configuration &gt; Global Settings &gt; Generic2</b> is active the status bar is interactive now again.                                                                                                    |

1-6 Resolved Issues